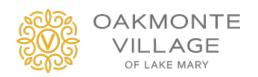

## HOW OAKMONTE VILLAGE'S SIRONA.TV CONNECTS OUR RESIDENTS

Sirona.tv is Oakmonte Village's offering to bring family connectivity, infotainment and many other benefits to our residents and their families. Below is how to setup to benefit from Sirona.tv:

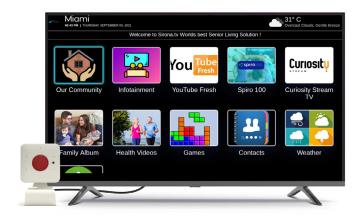

Sirona.tv – Connecting Families

## STEPS FOR FAMILY MEMBERS TO USE SIRONA.TV

- **STEP 1:** Staywell setups up a Sirona.tv device and connects to resident's TV.
- **STEP 2:** Staywell register a "primary contact" in the Sirona.tv system. Primary contact's name, email, mobile number is required.
- **STEP 3:** When primary contact is registered Sirona.tv sends 2 email with instructions:
  - STEP 3 A: Click on the link in the first email to confirm you received the email
  - **STEP 3 B:** Click and link in 2<sup>nd</sup> email and update to your password. A temporary password is provided in the email.
- STEP 4: Connect with the Stay well resident
  - **STEP 4 A:** Go to: <a href="https://live.sirona.tv">https://live.sirona.tv</a> on your browser. Windows, MAC PC, Android or Apple phones are support.
  - STEP 4B: Login with your registered email and password. Once logged in you can do following:

| On your Smart Phone               | From your Personal Computer |
|-----------------------------------|-----------------------------|
| Upload Pictures                   | Upload Pictures             |
| Make a Video call                 | Upload Videos from You Tube |
| Send a eNotification              | Set Medication Reminder     |
| Add other family members          |                             |
| Add contacts in digital directory |                             |

NEED HELP: We stand behind you as you become familiar with Sirona.TV. Please contact us.